## **07979158-0**

Andrew Dunbar

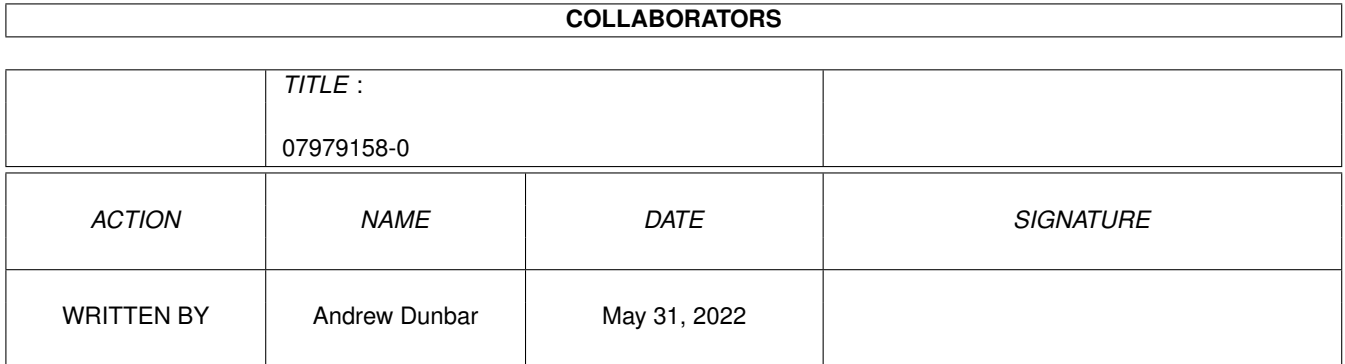

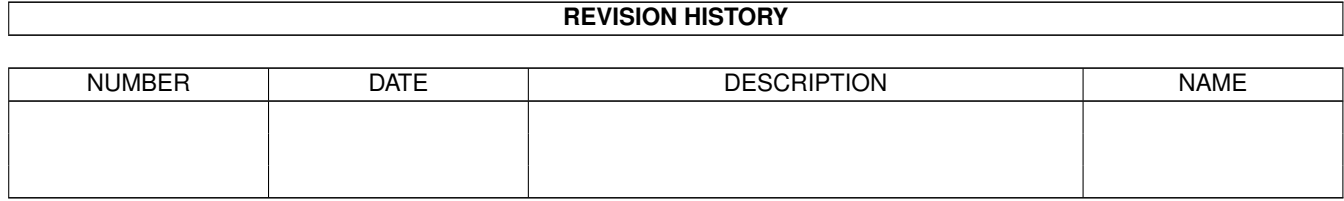

# **Contents**

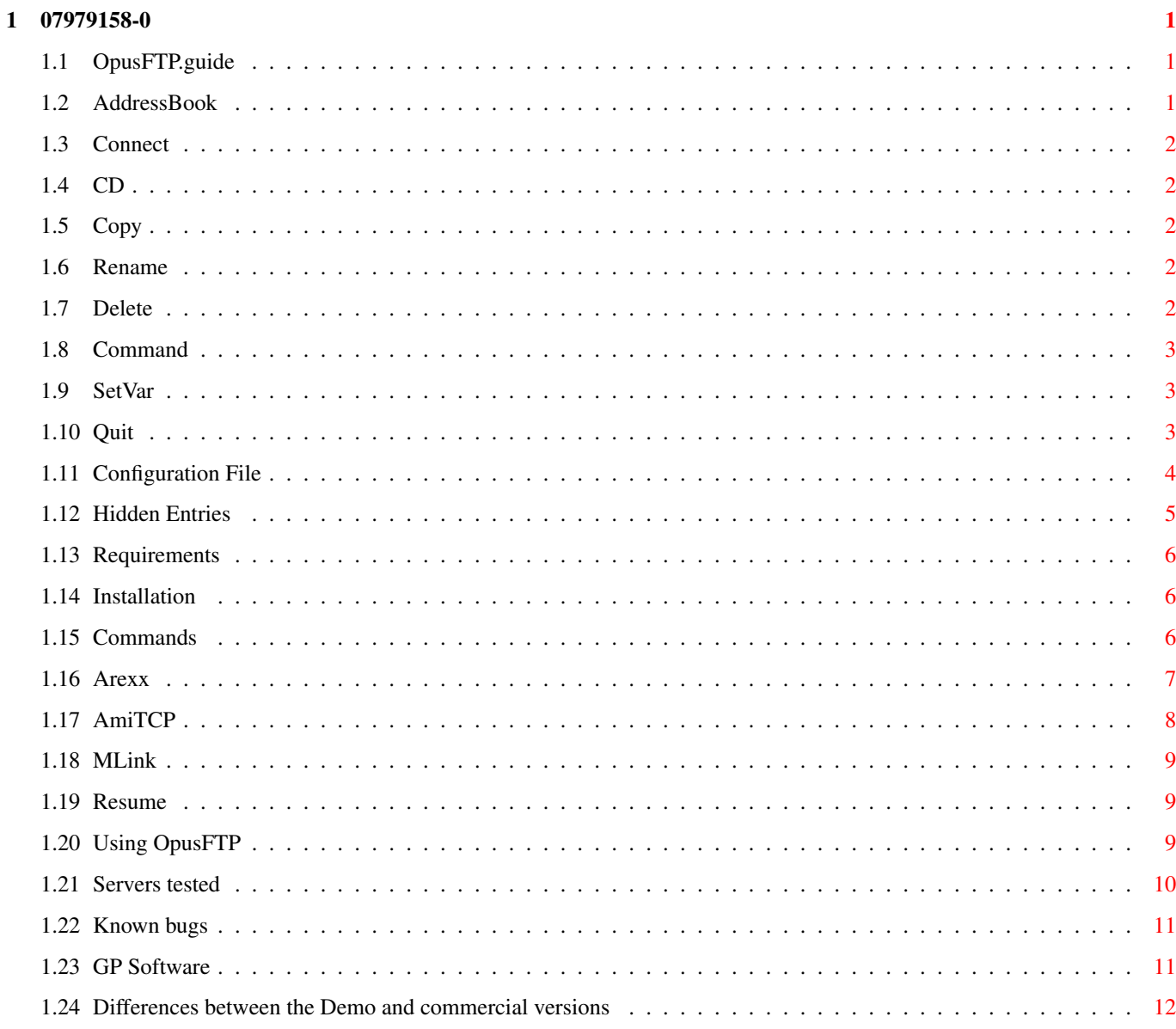

## <span id="page-3-0"></span>**Chapter 1**

## **07979158-0**

## <span id="page-3-1"></span>**1.1 OpusFTP.guide**

The Directory Opus FTP client - OpusFTP

OpusFTP is designed to make access to the internet's FTP sites with~Directory Opus 5 as simple as using your own hard drive.

> Requirements Installation Using~OpusFTP This~Demo~version Supported~commands Arexx~interface Servers~tested Known~bugs GP~Software

## <span id="page-3-2"></span>**1.2 AddressBook**

The FTPAddressBook command displays a requester which allows you to~ connect to any FTP site listed in your configuration~file simply by~double-clicking on the entry or selecting it and clicking the Okay~button.

## <span id="page-4-0"></span>**1.3 Connect**

The FTPConnect command provides requesters for entering the details of~the FTP site you wish to connect to.

You are prompted for the host name of the machine. (you may enter the IP number instead if you know it.)

Next you are prompted for a user name. This will usually be anonymous but you may enter your remote user name if you have an account on the remote site.

If you enter a user name other than anonymous you will be prompted for the password of your account.

\* Many anonymous FTP sites have a maximum number of users. If you attempt to log in to such a site without using a log window you will not see the message which explains this. In such cases OpusFTP will display the message "User name failed". This error message can also appear if the remote site does do not support anonymous logins.

## <span id="page-4-1"></span>**1.4 CD**

The FTPCD command allows you to change to a hidden~directory by~providing a requester.

## <span id="page-4-2"></span>**1.5 Copy**

The FTPCopy command allows you to copy hidden~files by providing

#### a~requester.

### <span id="page-4-3"></span>**1.6 Rename**

```
The FTPRename command allows you to rename
              hidden~entries
               by
providing~a requester.
```
## <span id="page-4-4"></span>**1.7 Delete**

```
The FTPDelete command allows you to delete
              hidden~entries
               by
providing~a requester.
```
## <span id="page-5-0"></span>**1.8 Command**

The FTPCommand command lets you send an FTP command directly to the~server.

This command is provided mainly for experts who wish to set site~options.

As an example, you may wish to experiment with FTP commands like HELP, STAT, and PWD.

\* CARE: It is possible to confuse OpusFTP when using this command. Be careful not to change remote directories or OpusFTP may be unable to find the correct remote file paths.

## <span id="page-5-1"></span>**1.9 SetVar**

The FTPSetVar command lets you set the value of the internal OpusFTP~variables.

- \* Note that this command can be used only with Arexx at present. See the provided buttons for examples of use.
- \* LogFile [name] If name is specified, a new log will be opened using the new name.~If a log was already open, it will be closed. If no name is specified,~the log will be toggled between open/closed using the original name in~the configuration file:

```
FTPSet LogFile "CON:////FTP Log"
FTPSet LogFile
```
\* Debug [n] If n is provided, the debugging level will be set to this new value.~If n is not provided, the debugging level will be toggled between 0~and 1. n must be a decimal integer:

FTPSet Debug 1 FTPSet Debug

\* Timeout n n must be provided. This sets the maximum number of seconds OpusFTP~will wait for replies from the server before giving up and~disconnecting:

Timeout 60

## <span id="page-5-2"></span>**1.10 Quit**

The FTPQuit command causes all connected listers to log out as soon~as they can. It then closes the log if it is open, and allows the~ftp.module to be removed from memory when neccessary.

## <span id="page-6-0"></span>**1.11 Configuration File**

The Directory Opus FTP Configuration File.

OpusFTP uses a configuration file in the DOpus5:FTP directory called~ftp.config to store its default settings as well as the entries for~your favourite FTP sites which appear in the

> Address~Book requester.

Format of the configuration file:

Blank lines and lines beginning with '#' are ignored.

Options:

ReadArgs is used to interpret the file using these arguments:

Log/K,LogOff/S,Debug/K/N,Timeout/K/N

Each option is a keyword and must be specified to set that option. The~keyword and value may be seperated by either a space or an  $\prime$  = $\prime$  ~ (equals) sign. One or more options may appear on the same line. Values~containing spaces must be surrounded by double quotes. Lines with~errors are ignored. If an option is specified more than once the last~one is used.

The Log keyword specifies the name of a log window or file If the LogOff switch is present, the log will not be opened automatically, you can manually open and close the log with the

#### SetVar~LogFile command

The Debug keyword specifies the level of debugging information to print in the log - currently 0 or 1 The Timeout keyword specifies the maximum number of seconds to wait for responses from the server machine before giving up

Examples:

Log "CON:////FTP Log" LogOff Debug 0 Timeout 60

Log="KCON:////FTP Log/Close/Wait" Debug=1

Timeout=120

These values can be changed during operation via the FTPSet

command.

Address Book Entries:

The ReadArgs arguments for an entry are:

"Anonymous=Anon/S,UserAccount=Acct/S,Alias/K,Host/K,Address=Addr/K

~,User/K,Pass/K,Dir/K"

An entry MUST contain either the Anonymous or UserAccount switch (Anon~and Acct may be used as abbreviations)

You may provide a nickname for an FTP site using the Alias~keyword to specify it - the address~book requester will then show the~alias instead of the real name.

You MUST specify at least one of the Host or Address options -Host is the hostname of the FTP server eg ftp.commodore.com Address is the IP address of the server eg 123.456.789.100 (Addr may~be used as an abbreviation)

For user accounts, the User option specifies your user name on the~host machine, if this is omitted a requester will appear before you~log in.

For user accounts you may specify your password with the Pass~keyword although it is probably safer to leave it out in which case a~requester will appear before you log in.

The Dir option allows you to change to a specific directory ~automatically as soon as you log in.

Examples:

Anon Alias=Aminet Host=ftp.somewhere.com Dir=/pub/aminet

Acct Alias="My account" Addr=100.200.300.400 User=fred Pass=?????

## <span id="page-7-0"></span>**1.12 Hidden Entries**

Certain circumstances can lead to some files and directories being hidden when using OpusFTP. These are:-

- \* If two or more entries have the same spelling but differ in case. This is common on Unix machines where filenames are case-sensitive. An example of this is on Aminet sites where there is a RECENT file and a recent directory. Because Directory Opus was designed for the Amiga where filenames are not case-sensitive, these entries are not distinguished and only one will be shown in the lister.
- \* If the length of an entry's name is greater than 30 characters it will be truncated. (This is an Opus 5 requirement.) The full name will then not be available through the normal buttons so the requester must be used. The requester allows you to enter names of up to 80 characters.
- \* If you are in a private directory. Many operating systems allow files to be stored in directories that cannot be listed. However, if you are given the exact name of the file

you can still access it.

- \* If you are connected to a machine that does not provide Unix style directory listing on its FTP software, OpusFTP cannot currently understand it - please contact us if you have a specific requirement to use such a site.
- \* If you abort while listing a directory. This can be very useful on machines with slow connections or large directories if you know your way around.

## <span id="page-8-0"></span>**1.13 Requirements**

OpusFTP requires the following:

AmigaDOS version 2.0 or higher Directory Opus 5.1 or higher

> AmiTCP/IP version 4.0 or higher - shareware or commercial version

```
MLink
may be used instead of
AmiTCP
but has not been tested
```
## <span id="page-8-1"></span>**1.14 Installation**

To install OpusFTP on your hard drive use the installer provided.

If you wish to install manually:-

Create a directory in your DOpus5: assign called FTP Copy the ftp.config into this directory Copy ftp.module into DOpus5:Modules/ Copy the Buttons directory to DOpus5:Buttons/ Copy the Images directory to DOpus5:Images/

If you are running Opus 5 when you install OPusFTP, you will have to quit Opus and re-run it for it to recognise the new FTP~module.

## <span id="page-8-2"></span>**1.15 Commands**

OpusFTP supports the following built-in Opus commands:-

These commands are supported directly with some differences:

Copy Delete MakeDir Parent

Rename Root Copy will copy file only, it will not copy directories. Copying an existing file where the new file is larger than the old provides a resume feature. Delete will delete directories only if they are empty. (But this does depend on the server's operating system.) Rename does not allow wildcards. These commands are supported by first downloading the selected files into~the T: directory: AnsiRead DoubleClick HexRead Play Print Read Run Show SmartRead These extra commands are provided by OpusFTP: FTPAddressBook FTPConnect FTPCD FTPCopy FTPRename FTPDelete FTPCommand FTPSetVar FTPQuit Opus does not currently allow arguments to be passed to external modules. If you wish to pass arguments to these commands you must use the Arexx equivalents.

## <span id="page-9-0"></span>**1.16 Arexx**

OpusFTP has a (currently limited) Arexx port.

The Arexx port name is OPUSFTP.

Arexx commands are available in OpusFTP include:-

07979158-0 8/12

AddressBook Connect [host] [user] [password] [directory] C<sub>D</sub> handle Copy handle Rename handle Delete handle Command handle [ftp command] SetVar variable value

The Arexx commands are named after the equivalent built-in commands but do not have the preceeding FTP as part of the name.

The Arexx commands are designed primarily for use in Opus buttons but~may be fully supported in a future version of OPusFTP.

## <span id="page-10-0"></span>**1.17 AmiTCP**

AmiTCP/IP is the most videly used TCP/IP protocol stack for the Amiga. AmiTCP/IP utilizes the standard Sana-II network device drivers and provides an application level socket interface to the Internet protocol suite as an Amiga shared library.

AmiTCP is available from Aminet in the comm/tcp directory.

AmiTCP/IP is a product of Network Solutions Development Inc.

Postal Address --------------

Network Solutions Development Inc. P.O.Box 32 FIN-02151 ESPOO EUROPE

Fax Number ----------

+358-0-452-1998 Replace the + with your local prefix for international calls.

Email Addresses ---------------

[Note that it does not matter whether upper or lower case is used in the email addresses.] Automatically handled (please do not send detailed questions to these): info@nsdi.fi - this address AmiTCP-FAQ@nsdi.fi - replies with the AMITCP/IP FAQ

## <span id="page-11-0"></span>**1.18 MLink**

Multilink (or Mlink) is a package which simulates a direct connection to the internet. If you have an account on a UNIX machine~connected to the internet, you can run Multilink on the UNIX machine~and your Amiga, and Multilink will allow you to use all those~wonderful Amiga networking applications such as Grapevine, DaFTP,~telnet and Amosaic without having to have a real SLIP or PPP~connection.

Multilink requires at least AmigaDOS 2.1 and an account on a UNIX~host connected to the internet.

Multilink is available from Aminet in the comm/net directory

## <span id="page-11-1"></span>**1.19 Resume**

OpusFTP includes a handy Resume feature which can be useful if you~have a slow or unreliable connection, or have to disconnect in the~middle of a transfer, or even if you suffer a crash!

To continue a file transfer, simply re-establish the connection, locate the same file and resume the transfer. Select the ~file you wish to resume, make sure the original partial file is in the~destination lister and click the Copy button. A requester will appear~giving you several options. You may skip or replace the whole file as~usual in Opus, or click on Resume to get (or put) the rest of the~file from where you left off.

This requester automatically appears whenever you attempt to copy a~file to or from a normal Opus directory when a file with an identical~name already exists and the source file is larger than the destination~file.

\* Not all FTP servers may support this operation.

## <span id="page-11-2"></span>**1.20 Using OpusFTP**

To use OpusFTP you must have AmiTCP set up and running first. Of~course if you want to access the internet you must also be connected~to your slip or PPP (or whatever you have access to) provider via~modem etc.

Once you are familiar with the internet and FTP you should set~up your address~book by editing the configuration~file . To operate OpusFTP, load the FTP buttons provided and click on the Address~Book button or the Connect button. Once you have a successful connection, you may copy files in the usual manner as if they were local files by using the Lister Buttons, Button Banks or other Opus techniques such as drag-and-drop. On many sites you may see entries such as:--> Aminet This is a Unix symbolic link which may point to a file or a directory. The full path of the real entry will be shown in the comment field. Usually it is possible to guess whether a link is to a file or directory but this may not always be the case so it is possible for them to appear in the wrong colour in the lister. The '->' symbol is provided so you can distinguish them in this case and is not part of the filename. On some systems it is not possible to determine the true size of a symbolic link so there will be no progress bar when downloading these files.

## <span id="page-12-0"></span>**1.21 Servers tested**

OpusFTP has been extensively tested on many FTP servers. OpusFTP expects remote servers to provide directories in standard Unix format. These following servers are known to function correctly:- Unix (all flavours) Amiga News-OS PC's running Novell NetWare NeXT Windows NT Macintosh Some OS/2 servers

These servers do not:- VAX/VMS VM/CMS Some OS/2 servers If you are running an FTP daemon on an Amiga and wish to connect to it with OpusFTP, make sure that you have a Unix style ls command installed to produce the correct output. If you are having trouble with a particular server please contact GP~Software with details.

### <span id="page-13-0"></span>**1.22 Known bugs**

Known bugs in OpusFTP:

- . Timestamps are often incorrect for copied or created entries.
- . DOpus's internal directory caches cannot be used for FTP directories.
- . Other custom lister handlers (eg LhaDir) may not be compatible with OpusFTP.
- . Vax/VMS, VM/CMS, and some OS/2 FTP servers do not work with OpusFTP.
- . OpusFTP does not work reliably if more than one copy of Directory Opus is running.
- You must quit OpusFTP manually at present even if you quit Directory Opus itself.

## <span id="page-13-1"></span>**1.23 GP Software**

This OpusFTP module was written by Andrew Dunbar and Dr Greg Perry to work in conjunction with Directory Opus 5.11.

GPSoftware provides this demonstration version of the OpusFTP module free of charge to registered users of Opus 5. GPSoftware and assocated distributors do not accept any responsibility or liability for the performance or merchantability of this demo version.

A complete version of OpusFTP will be included with the release of the next full upgrade of Opus (5.2) towards the end of 1995.

For further details of Directory Opus 5, please contact us at

GPSoftware PO Box 570 Ashgrove, Qld Australia 4060 Phone/Fax +61 7 33661402 or via InterNet at

zzgperry@mailbox.uq.oz.au

### <span id="page-14-0"></span>**1.24 Differences between the Demo and commercial versions**

The following differences exist between the Demo version and the commercial version of OpusFTP:

The Demo version is limited to a single FTP connection at a time, where the full version supports any number of simultaneous connections.

The Demo version allows only one user entry and two anonymous entries in the address~book where the full version is not

limited.

The Demo version does not have a working abort button.